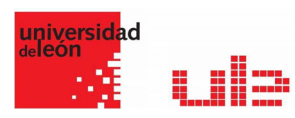

## Banco de preguntas Preguntas de Descripción nod

Desde el banco de preguntas se pueden crear y editar preguntas, organizarlas en categorías, importarlas y exportarlas. Estas preguntas se pueden incluir en cualquier cuestionario del curso. La gestión del banco de preguntas se realiza desde la página principal de la asignatura, en el último enlace del Bloque Administración o al crear o editar un cuestionario.

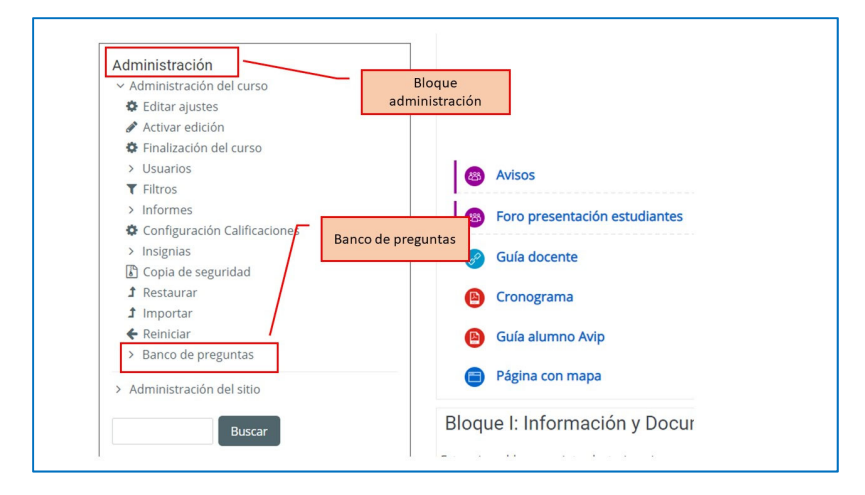

## Descripción (no es una pregunta)

Permite mostrar un texto, gráfico, imagen, etc. sin necesidad de respuesta por parte del estudiante. Puede ser útil, por ejemplo, para dar información previa a un grupo de preguntas.

Para crear una descripción hay que seguir los siguientes pasos:

- 1. Seleccionar la "Categoría" a la que pertenece la pregunta.
- 2. Rellenar el "Nombre de la pregunta" con un texto representativo para identificarla. Este nombre no se muestra al alumno.
- 3. Introducir el "Texto de la pregunta".
- 4. Se puede poner un texto en "Realimentación general (de la pregunta)" que puede leer el estudiante una vez finalizado el cuestionario.
- 5. Finalizar pulsando en "Guardar cambios".

Ejemplo pregunta de emparejar:

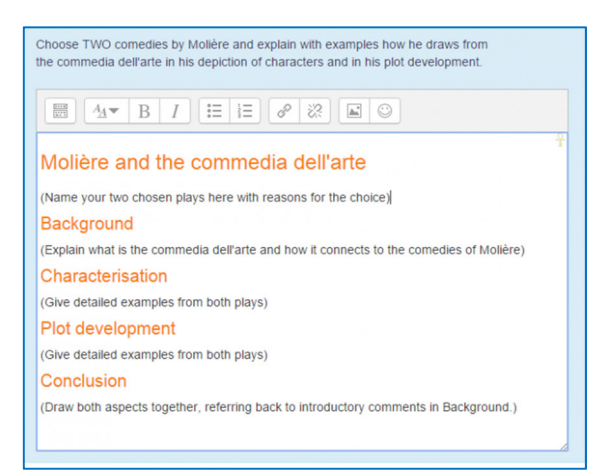